## **Créer un paquet**

La première chose à faire est de vous manifester "je veux maintenir le paquet xxxxx" … et ensuite vous pouvez suivre le début de documentation suivant:

## **Pré-requis**

Avant d'aller plus loin, lisez ces quelques lignes, elles sont **essentielles**

Pour pouvoir créer votre paquet debian, vous devez avoir installé sur votre ordinateur les paquets suivants :

devscripts fakeroot cdbs

- Pour créer un paquet pour ubuntu/dapper il :!:faut:!: travailler avec ubuntu/dapper, par exemple si votre poste est en ubuntu/gutsy vous aurez beaucoup de mal à compiler un paquet qui marchera sur ubuntu/dapper …
- Vous avez créé une [clé GPG](https://docs.abuledu.org/abuledu/mainteneur/creer_une_cle_gpg)

## **Création du nouveau paquet deb**

Voilà, votre dossier **debian** est créé, les fichiers nécessaires sont dedans, vous allez pouvoir lancer la commande de création.

Si vous n'avez pas de dossier debian, lisez cette [documentation](https://docs.abuledu.org/abuledu/mainteneur/creer_un_paquet_a_partir_de_rien)

Créez votre nouvelle version du paquet à l'aide de la commande debuild

debuild

.

Entrez votre clé gpg pour signer votre paquet

Si lors de la création du paquet le programme **debsign** refuse de signer votre paquet, lisez cette [section](https://docs.abuledu.org/abuledu/mainteneur/signer_les_paquets_avec_gpg) sur comment signer un paquet ?

À la fin de la création, vous retrouverez le nouveau paquet et ses fichiers sources associés à l'extérieur du dossier contenant votre logiciel.

Revenir au sommaire du [Mainteneur de paquet](https://docs.abuledu.org/abuledu/mainteneur/mainteneur)

— Laurent Bellegarde 2008/02/04 14:38

From: <https://docs.abuledu.org/>- **La documentation d'AbulÉdu**

Permanent link:

**[https://docs.abuledu.org/abuledu/mainteneur/creer\\_un\\_paquet?rev=1217576581](https://docs.abuledu.org/abuledu/mainteneur/creer_un_paquet?rev=1217576581)**

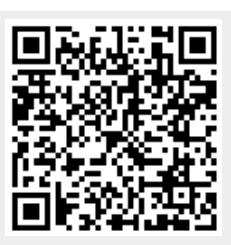

Last update: **2008/08/01 09:43**